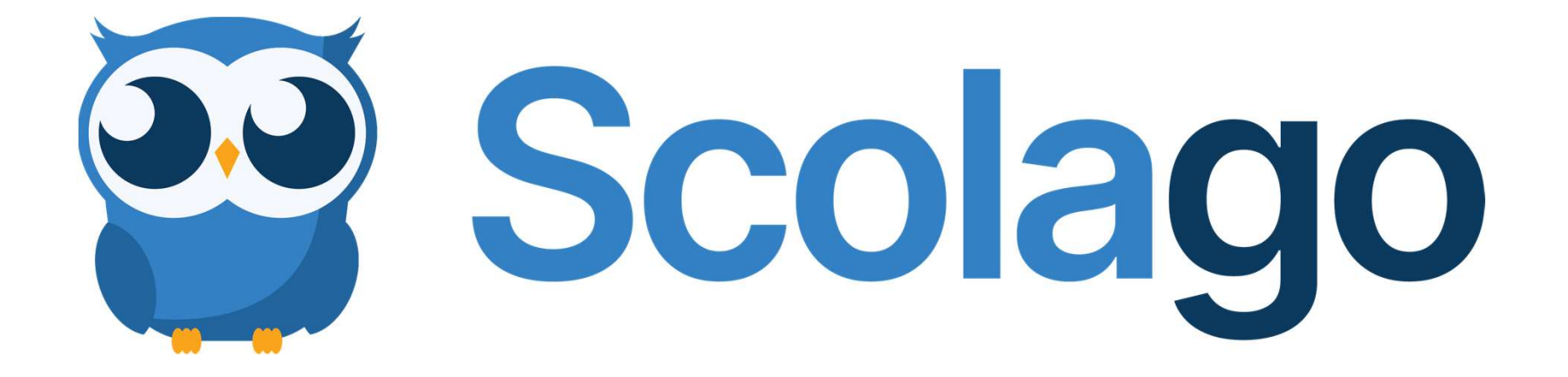

## Commencer à utiliser scolago

3 Étapes simples

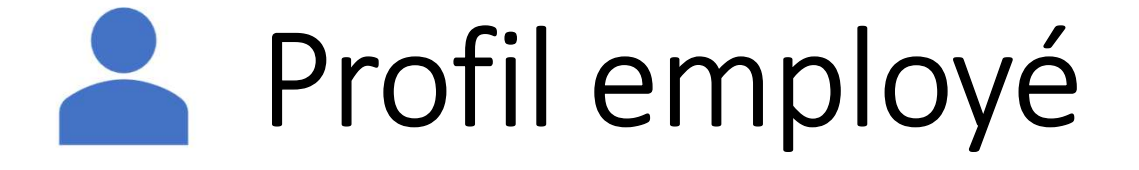

# 3 Étapes simples

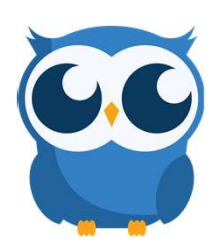

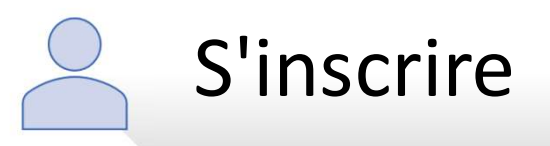

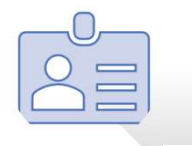

Créez votre profil

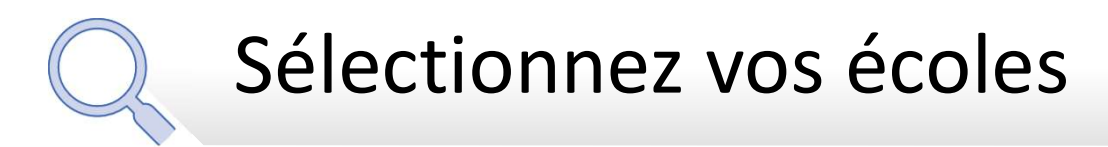

## S'inscrire

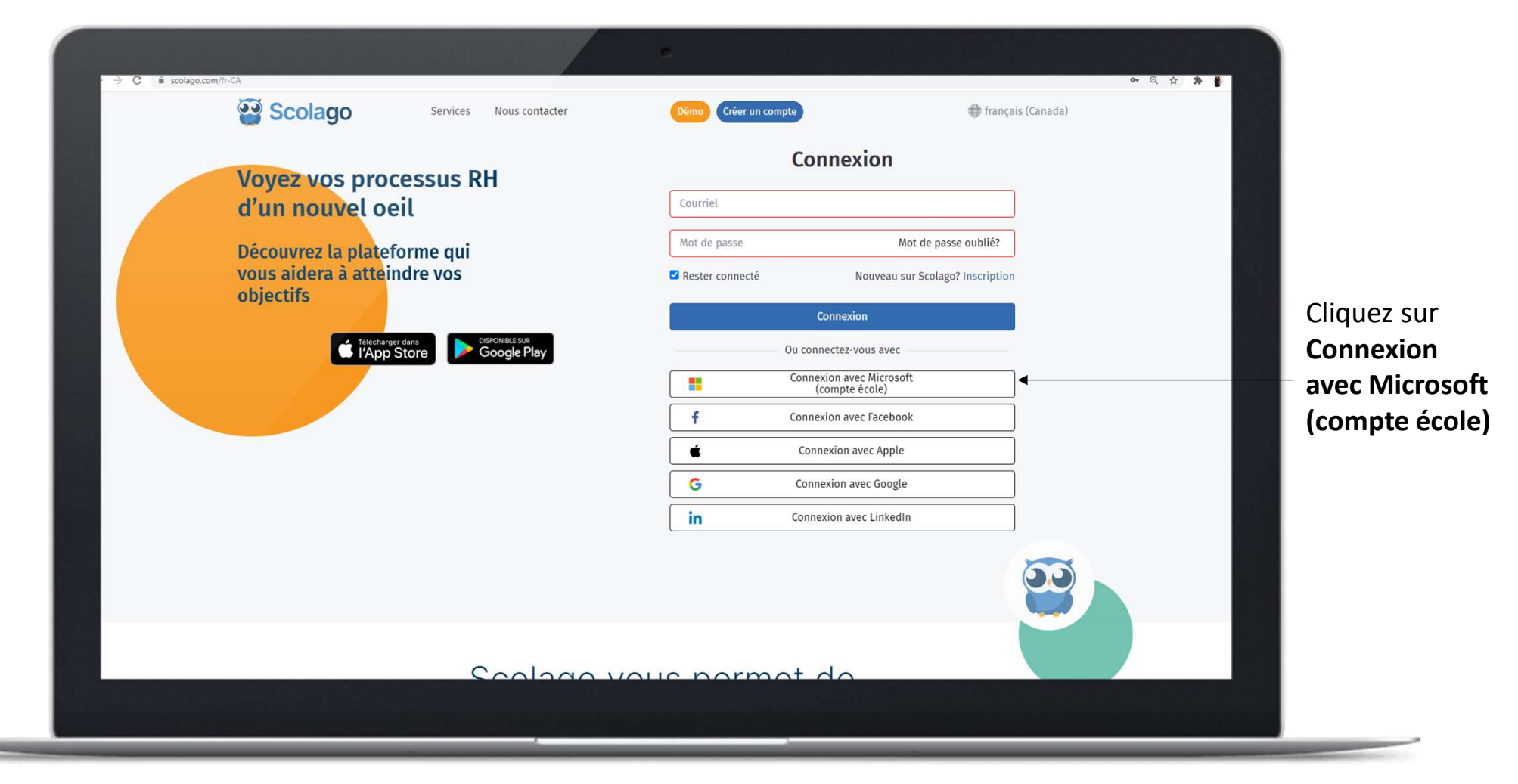

## Création de profil

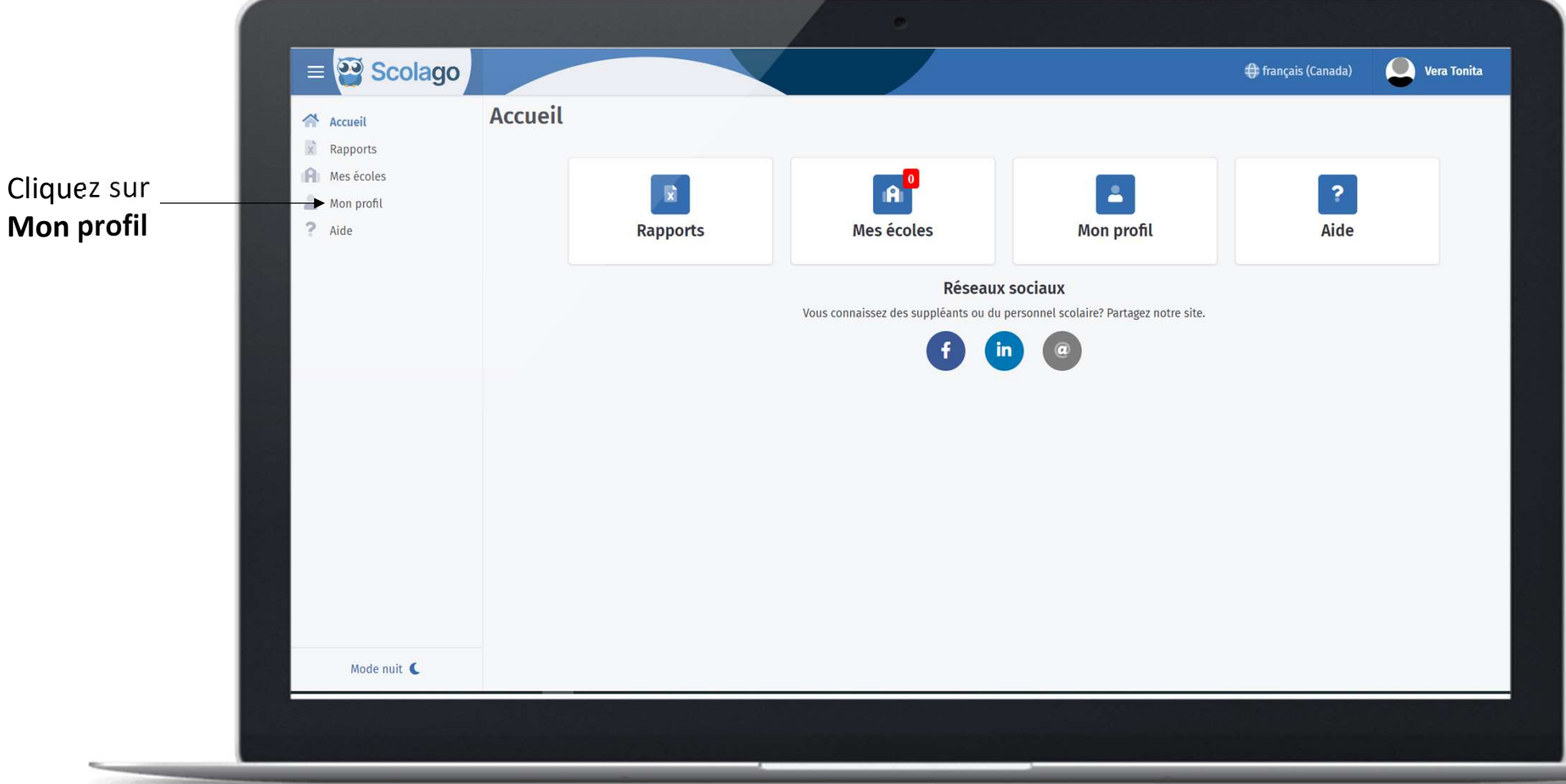

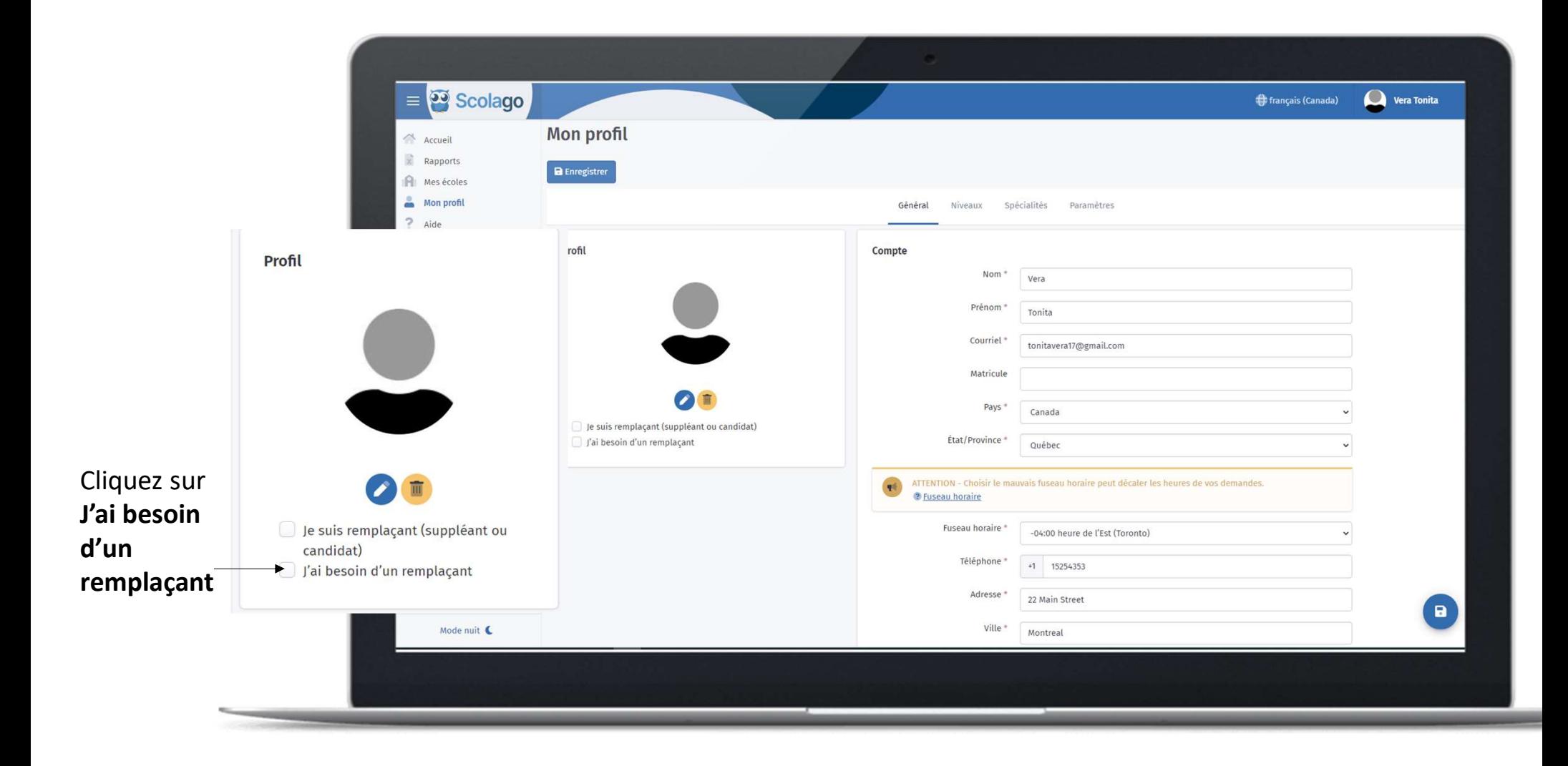

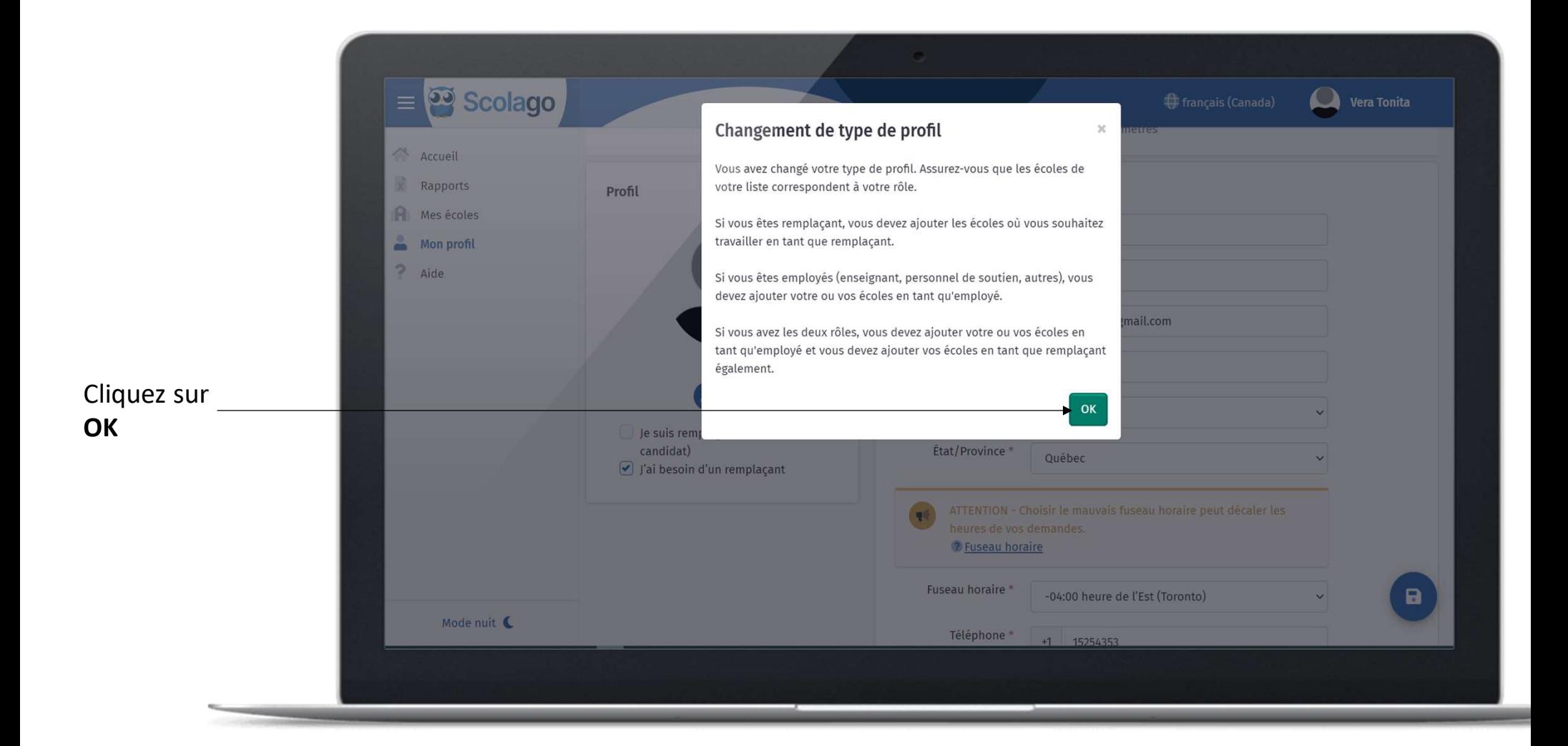

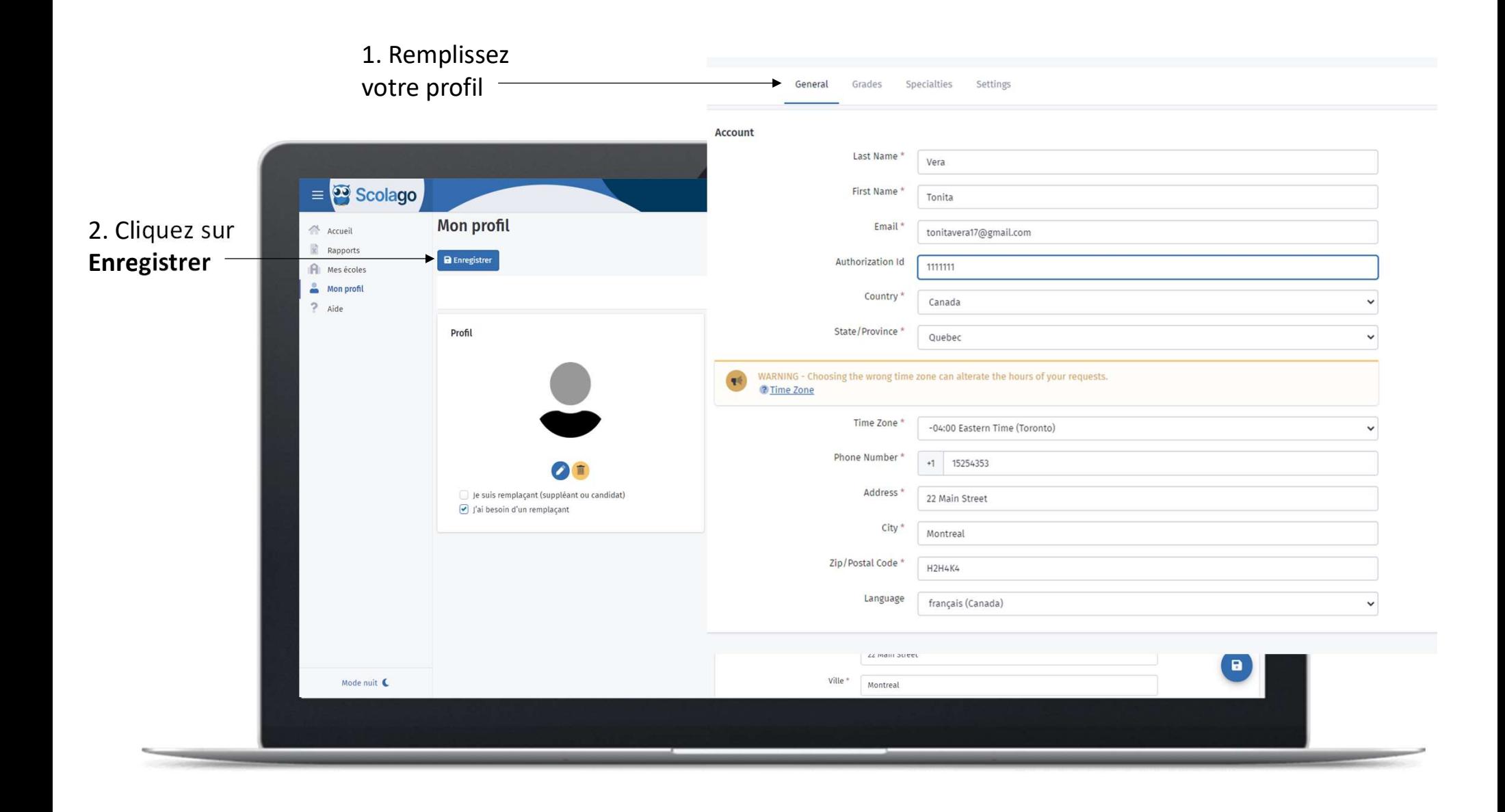

#### Mon profil Niveaux

### Niveaux (préférences) Préscolaire  $\triangledown$  Préscolaire - Maternelle 4 ans  $\triangledown$  Préscolaire - Maternelle 5 ans Primaire  $\triangleright$  Primaire - 1ère année  $\boxed{\bullet}$  Primaire - 2ième année  $\boxed{\bullet}$  Primaire - 3ième année  $\triangleright$  Primaire - 4ième année  $\boxed{\bullet}$  Primaire - 5ième année  $\triangledown$  Primaire - 6ième année Secondaire  $\triangledown$  Secondaire 1  $\triangledown$  Secondaire 2  $\triangledown$  Secondaire 3  $\triangledown$  Secondaire 4  $\triangledown$  Secondaire 5 Collège Enseignement collégial (CÉGEP) Université  $\Box$  Enseignement universitaire Professionnel

 $\Box$  Formation professionnelle

#### Adulte

Formation générale des adultes

Dans cette section, l'employé fait part de ses intérêts en termes de<br>niveau d'enseignement. Il peut cocher autant de case qu'il le désire.

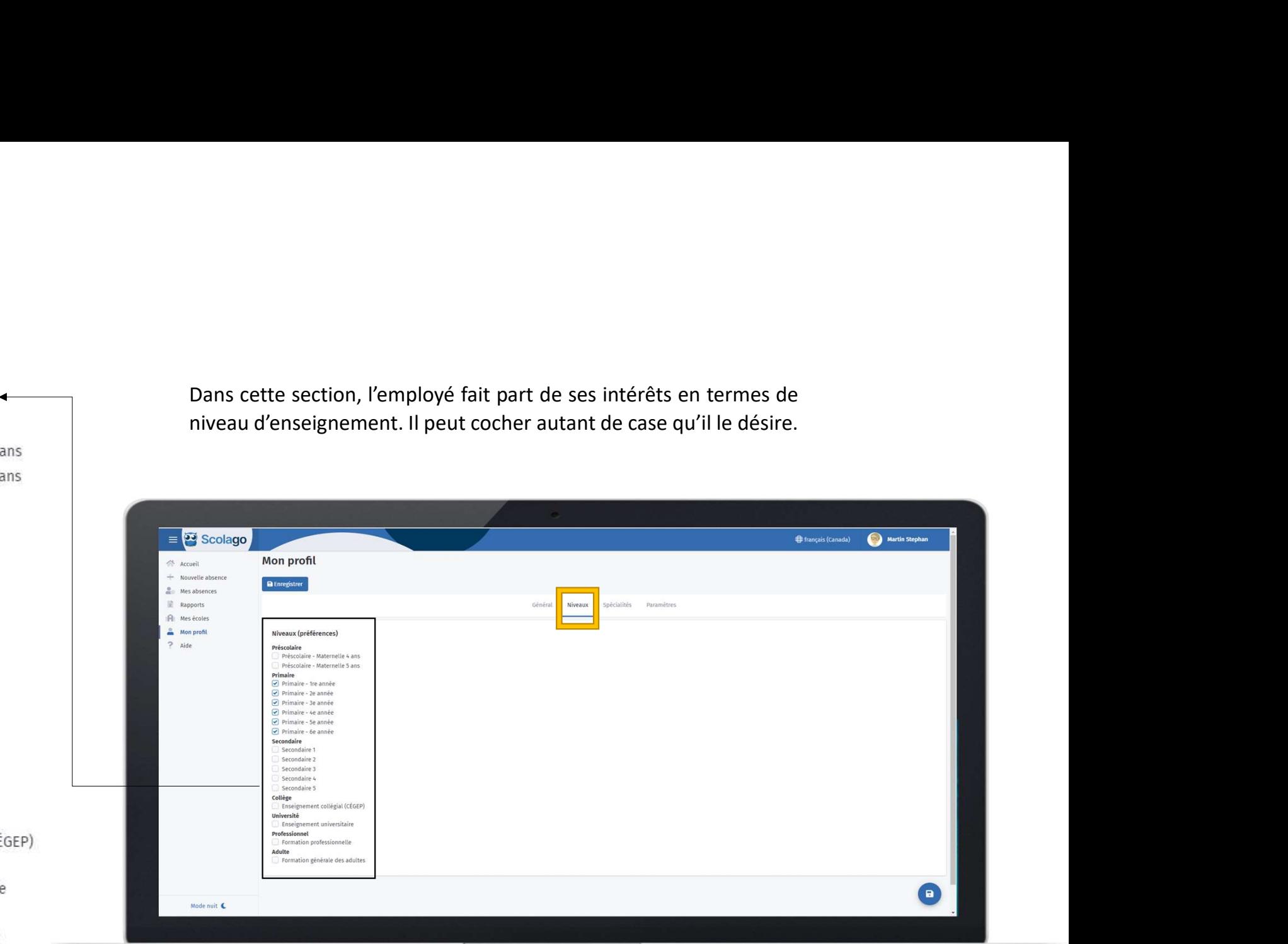

#### Mon profil **Spécialités**

#### Spécialités (préférences)  $\blacktriangleleft$ Champ d'enseignement □ Accueil Adaptation scolaire primaire Adaptation scolaire secondaire  $\sqrt{}$  Anglais Art dramatique Arts plastiques Biologie Chimie Classe virtuelle Communication et technologie Danse  $\Box$  Éducation physique Espagnol Éthique et culture religieuse  $\Theta$  Français Francisation Géographie Histoire  $\Box$  Mathématique Musique Orthopédagogie Physique Primaire général Science et technologie Univers social Personnel de soutien Agent de bureau  $\Theta$  Concierge/Ouvrier d'entretien □ Éducateur en service de garde

Préposé aux élèves handicapés

- Secrétaire
- Surveillant d'élèves

Technicien en éducation spécialisée

#### Professionnel

Psychoéducateur **Psychologue** 

Dans cette section, l'employé fait part de ses intérêts en termes de spécialité d'enseignement. Il peut cocher autant de case qu'il le désire.

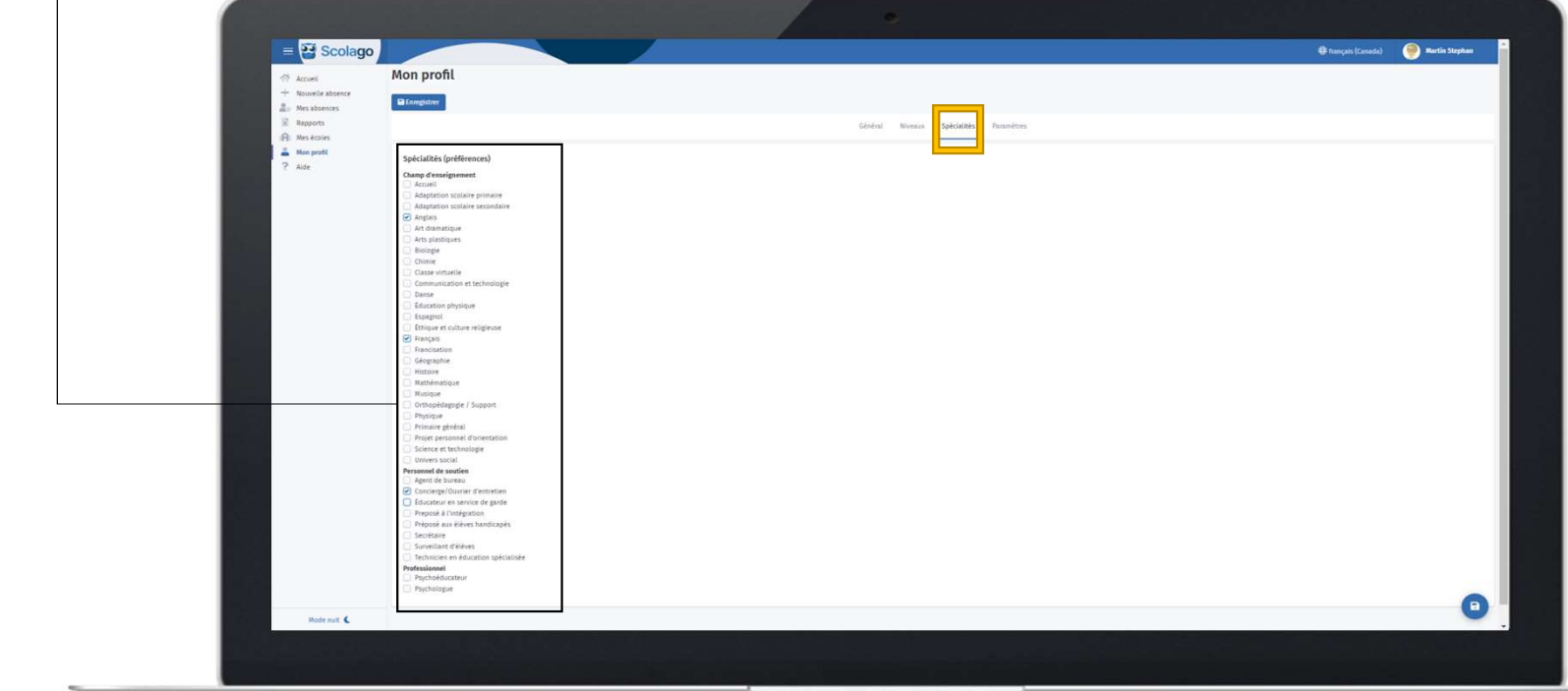

#### Mon profil Paramètres

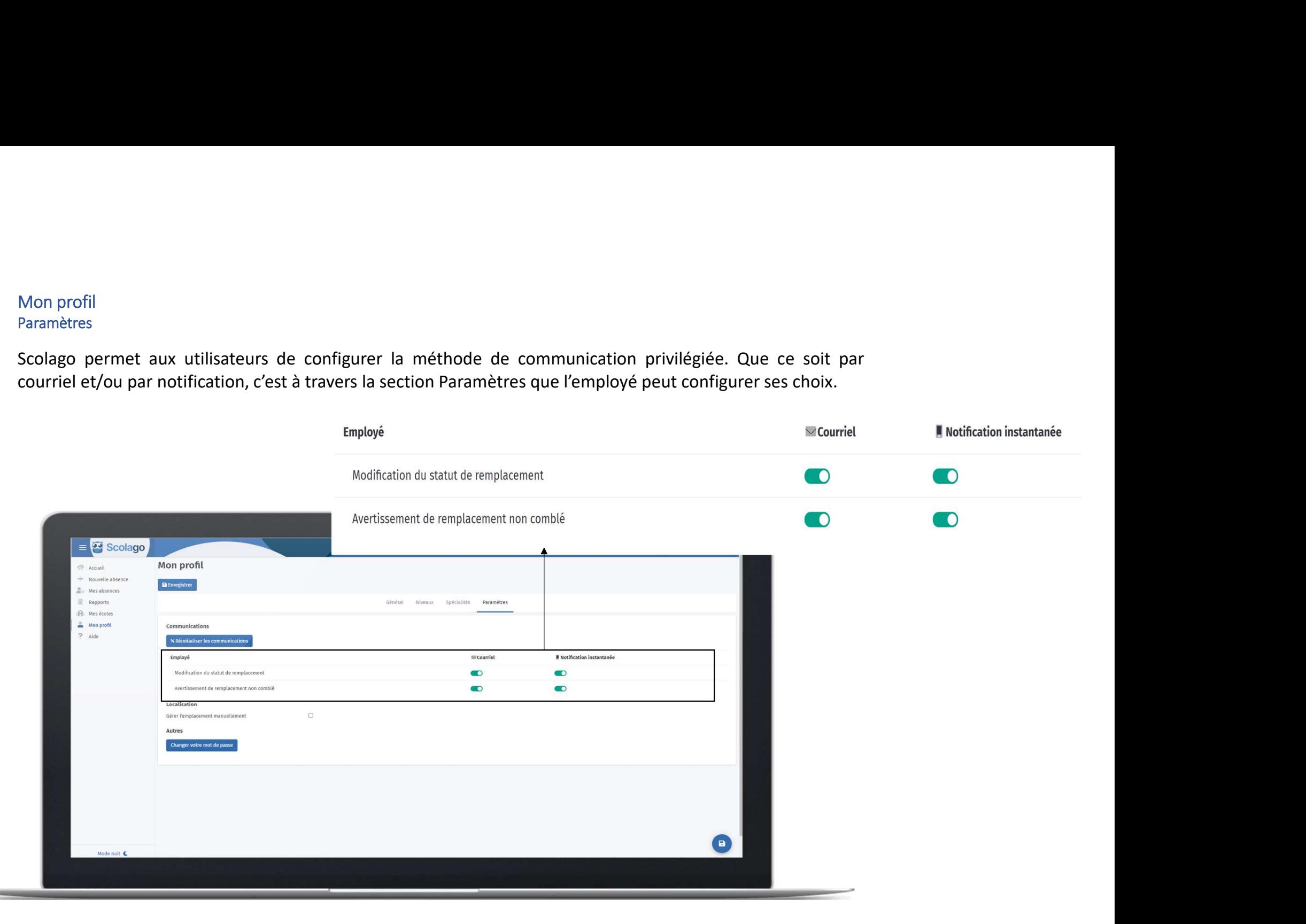

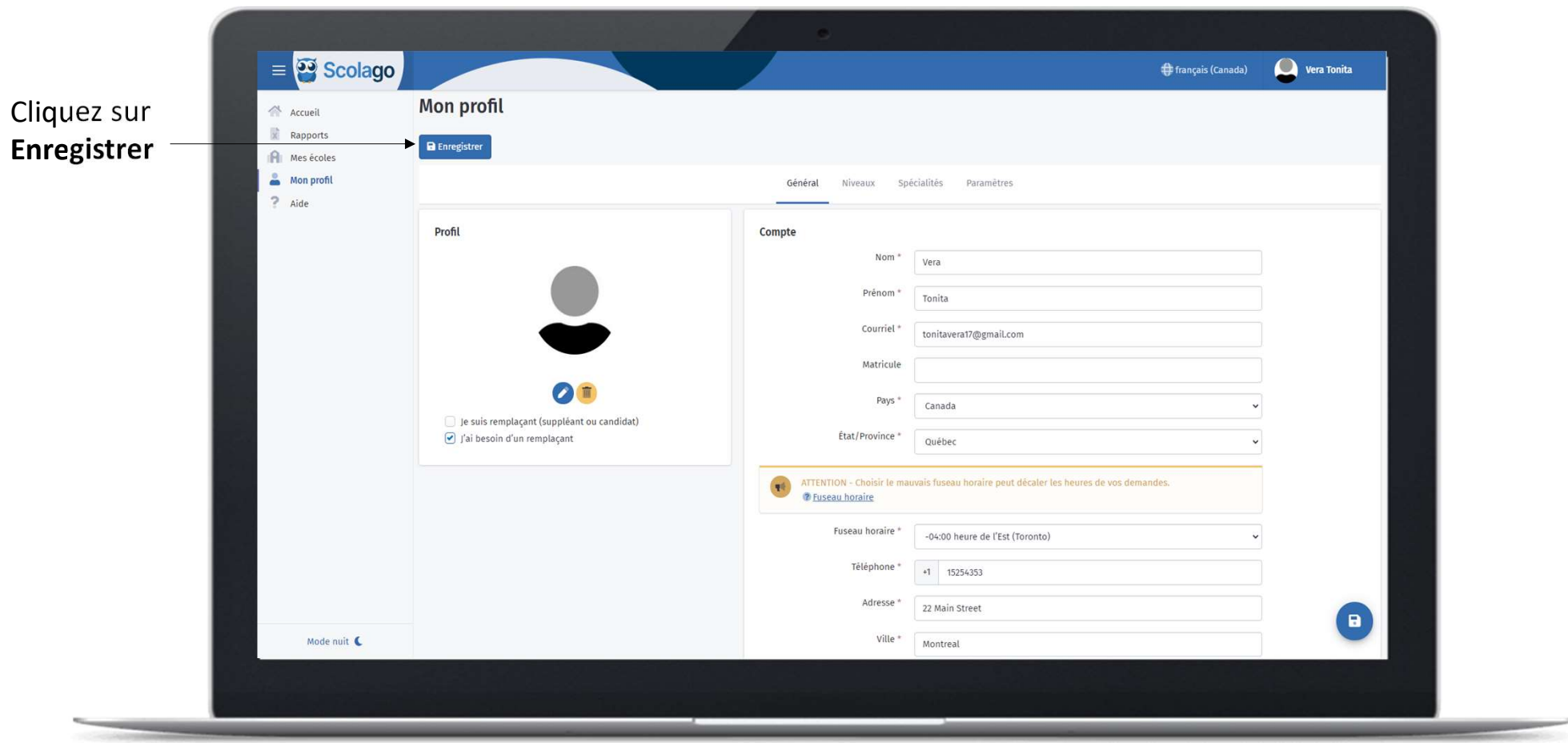

### Une fois que vous avez terminé de remplir votre profil, cliquez à nouveau sur Enregistrer

#### $\equiv$  <sup>99</sup> Scolago <sup>+</sup> français (Canada)  $\bigcirc$  Vera Tonita Accueil A Accueil Cliquez sur Rapports Mes écoles  $R^0$ Mes écoles  $\overline{\phantom{a}}$  $\mathbf{R}$  $\blacktriangle$  $M$  Mon profil  $\degree$  Aide Mon profil Rapports Mes écoles Aide Réseaux sociaux Vous connaissez des suppléants ou du personnel scolaire? Partagez notre site.  $\bullet$  $\mathbf{f}$  $\mathbf{in}$ Mode nuit C

## Sélectionnez vos écoles

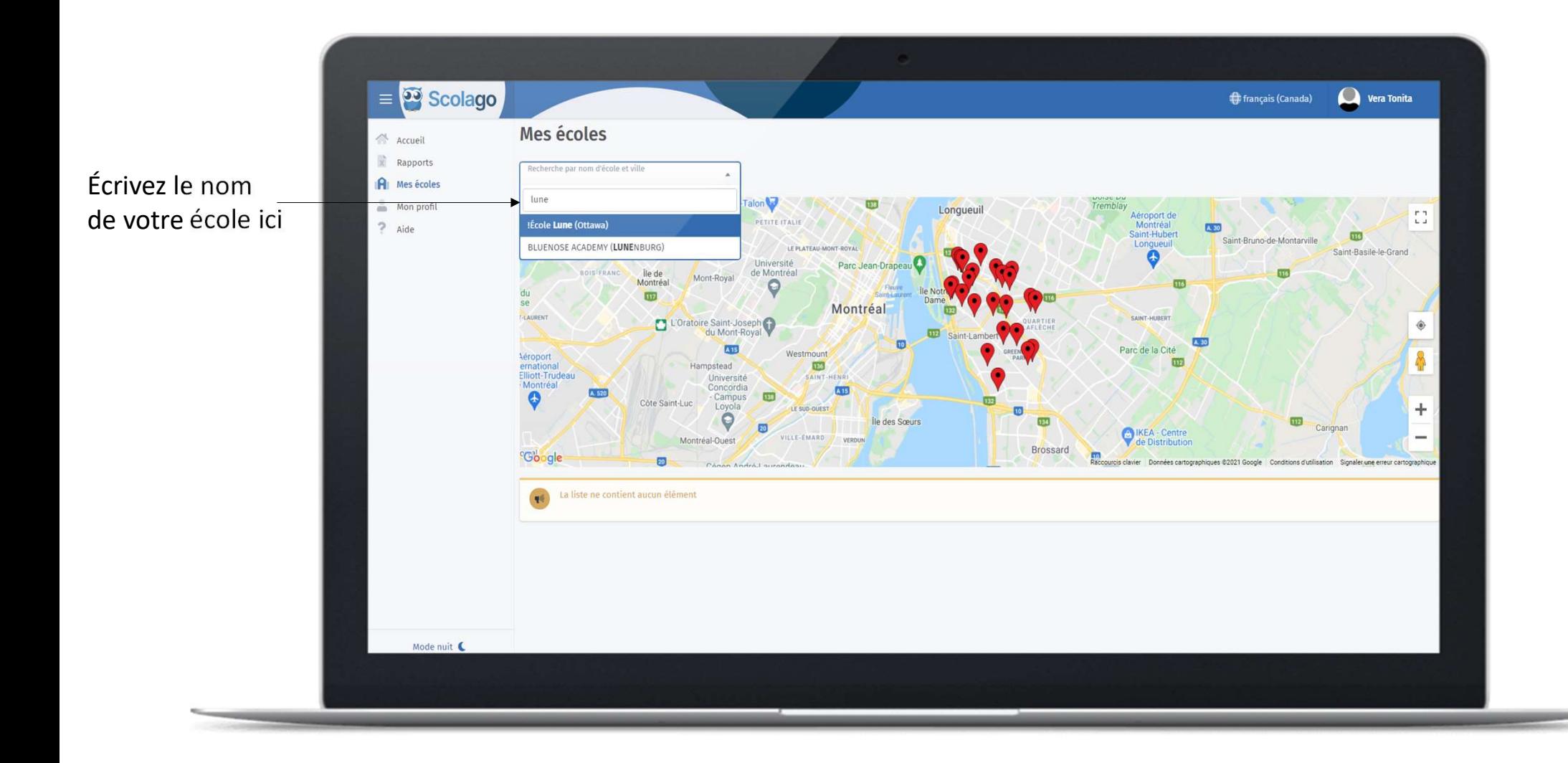

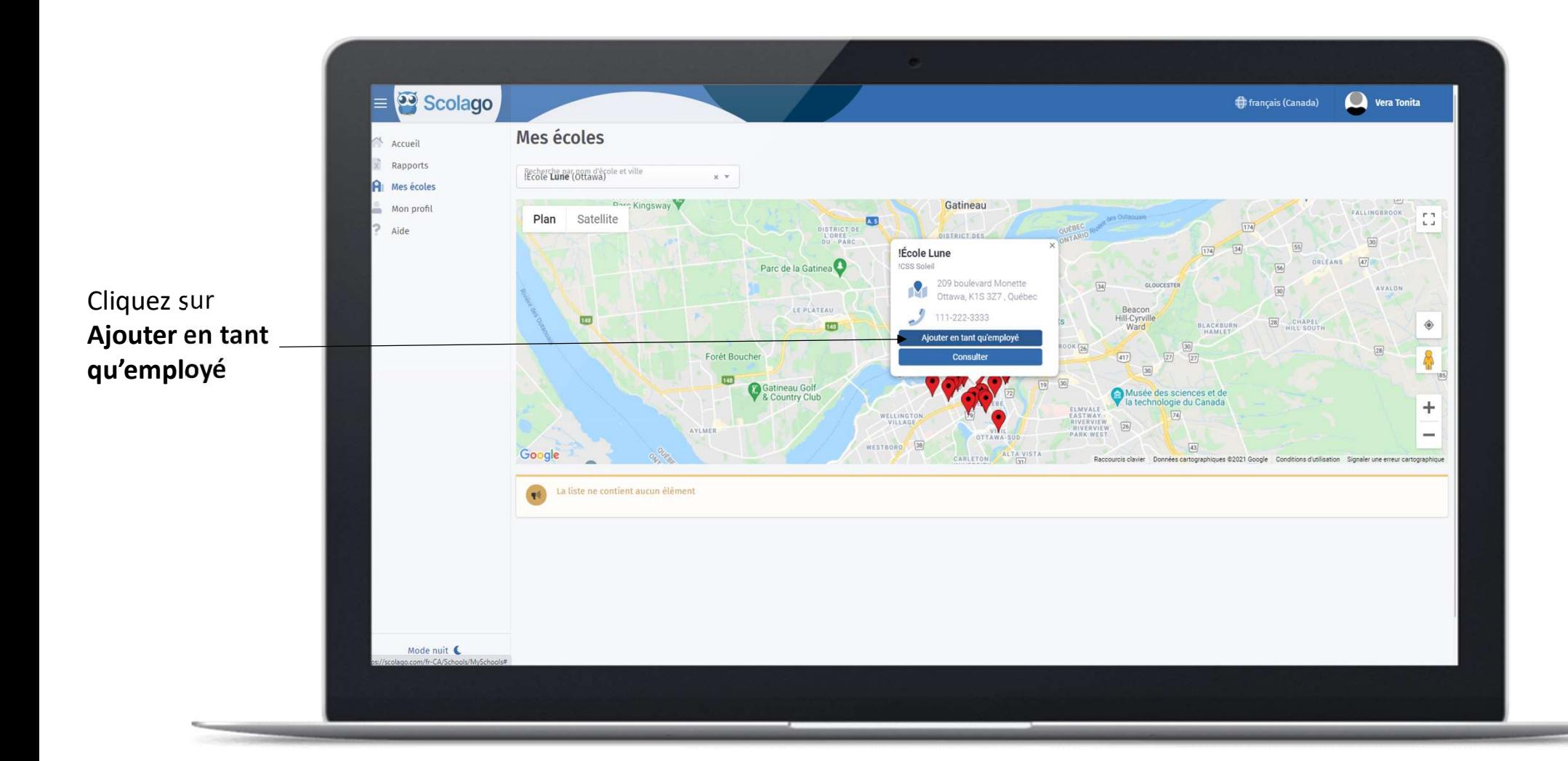

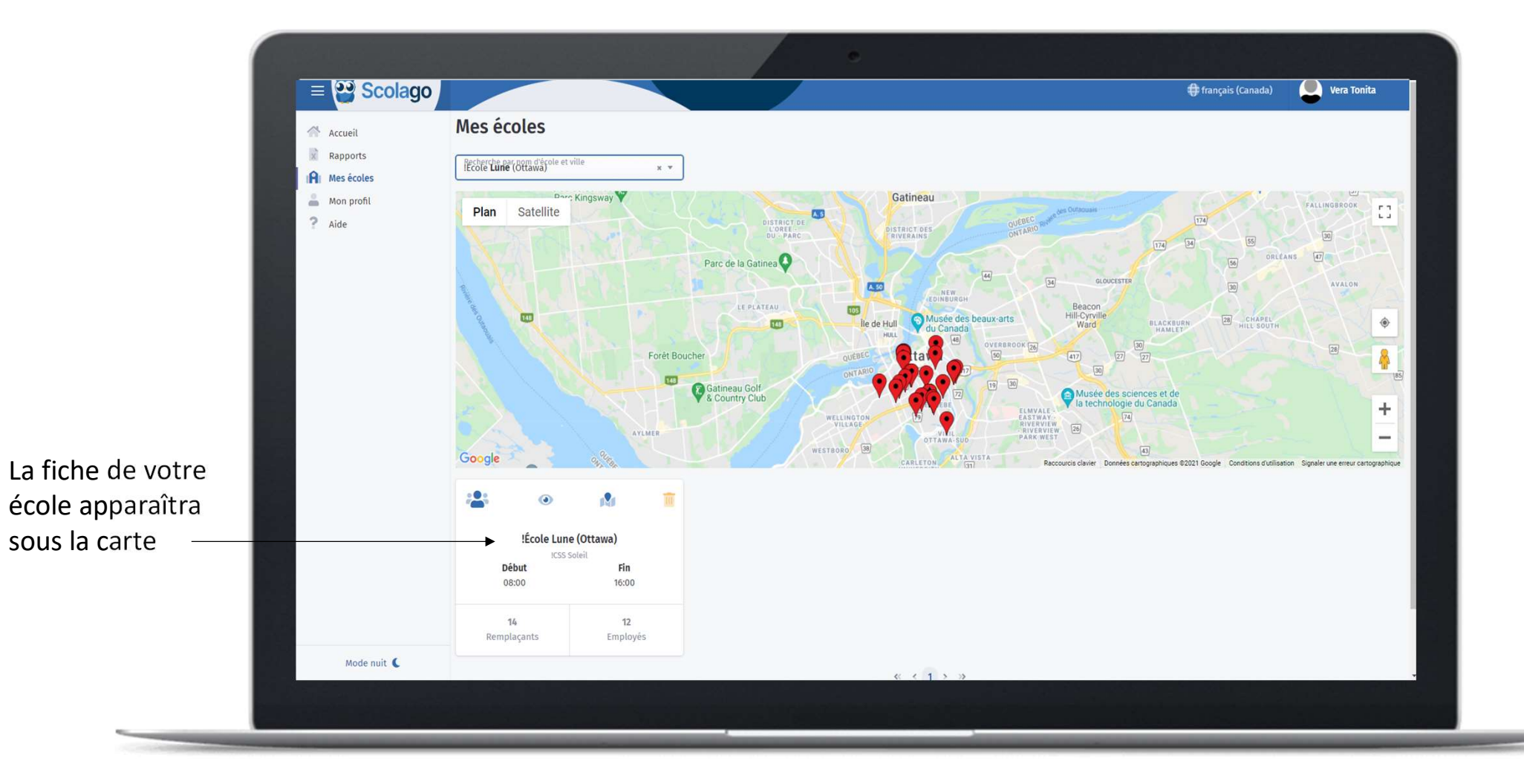